НАУЧНО-ПРОИЗВОДСТВЕННОЕ ПРЕДПРИЯТИЕ

ЭРГОМЕРА

**Адаптер интерфейса Serial/GSM** 

# **Эргомера-260.GSM**

**Руководство по эксплуатации**

**ЭРГОМЕРА-260.GSM РЭ**

**Вер. 2.2**

# Содержание

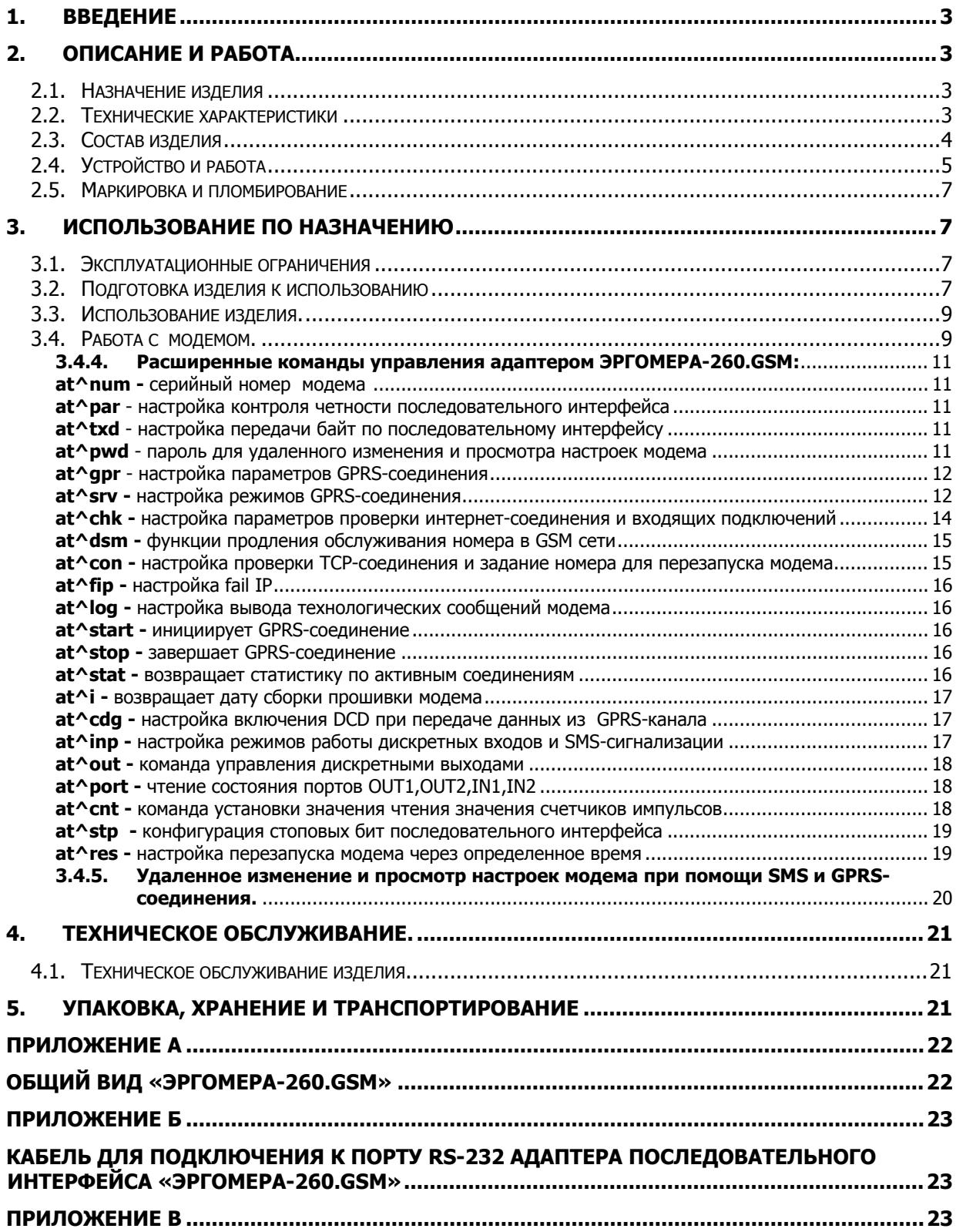

### **СВЕДЕНИЯ ДЛЯ ПОКУПАТЕЛЕЙ**

Адаптеры требуют при вводе в эксплуатацию проведения квалифицированных работ по установке и пусконаладке, выполняемых специализированными предприятиями или специалистами, прошедшими курс обучения на предприятии-изготовителе и получившими разрешение на монтаж.

Гарантии распространяются на адаптеры, установленные предприятиями, имеющими разрешение предприятия-изготовителя.

По вопросам приобретения, установки, эксплуатации и сервисного обслуживания обращаться на предприятие-изготовитель:

ЧНПП «ЭргоМера» г. Днепропетровск, 49047, ул. Кленовая, 52, т. (0562) 357676, 322272, 321969 E-mail: mailbox@ergomera.dp.ua.

# <span id="page-4-0"></span>**1. ВВЕДЕНИЕ**

1.1. Настоящее «РУКОВОДСТВО ПО ЭКСПЛУАТАЦИИ» предназначено для ознакомления обслуживающего персонала с устройством, принципом действия, конструкцией, порядком технической эксплуатации и обслуживания адаптера интерфейса RS-232,RS-485,USB/GSM ЭРГОМЕРА-260.GSM (в дальнейшем по тексту именуемого адаптер).

# <span id="page-4-2"></span><span id="page-4-1"></span>**2. ОПИСАНИЕ И РАБОТА**

#### **2.1. НАЗНАЧЕНИЕ ИЗДЕЛИЯ**

2.1.1. Адаптер интерфейса ЭРГОМЕРА-260.GSM предназначен для преобразования сигналов устройств с интерфейсом RS-232,RS-485,USB в сигналы сотовой сети стандарта GSM/GPRS и обратно. ЭРГОМЕРА-260.GSM применим для удаленного обмена данными с оборудованием, оснащенным интерфейсами RS-232,RS-485,USB.

#### <span id="page-4-3"></span>**2.2. ТЕХНИЧЕСКИЕ ХАРАКТЕРИСТИКИ**

2.2.1. Основные технические характеристики адаптера приведены в табл.1. **ВНИМАНИЕ!** Наличие и количество интерфейсов зависит от модификации адаптера.

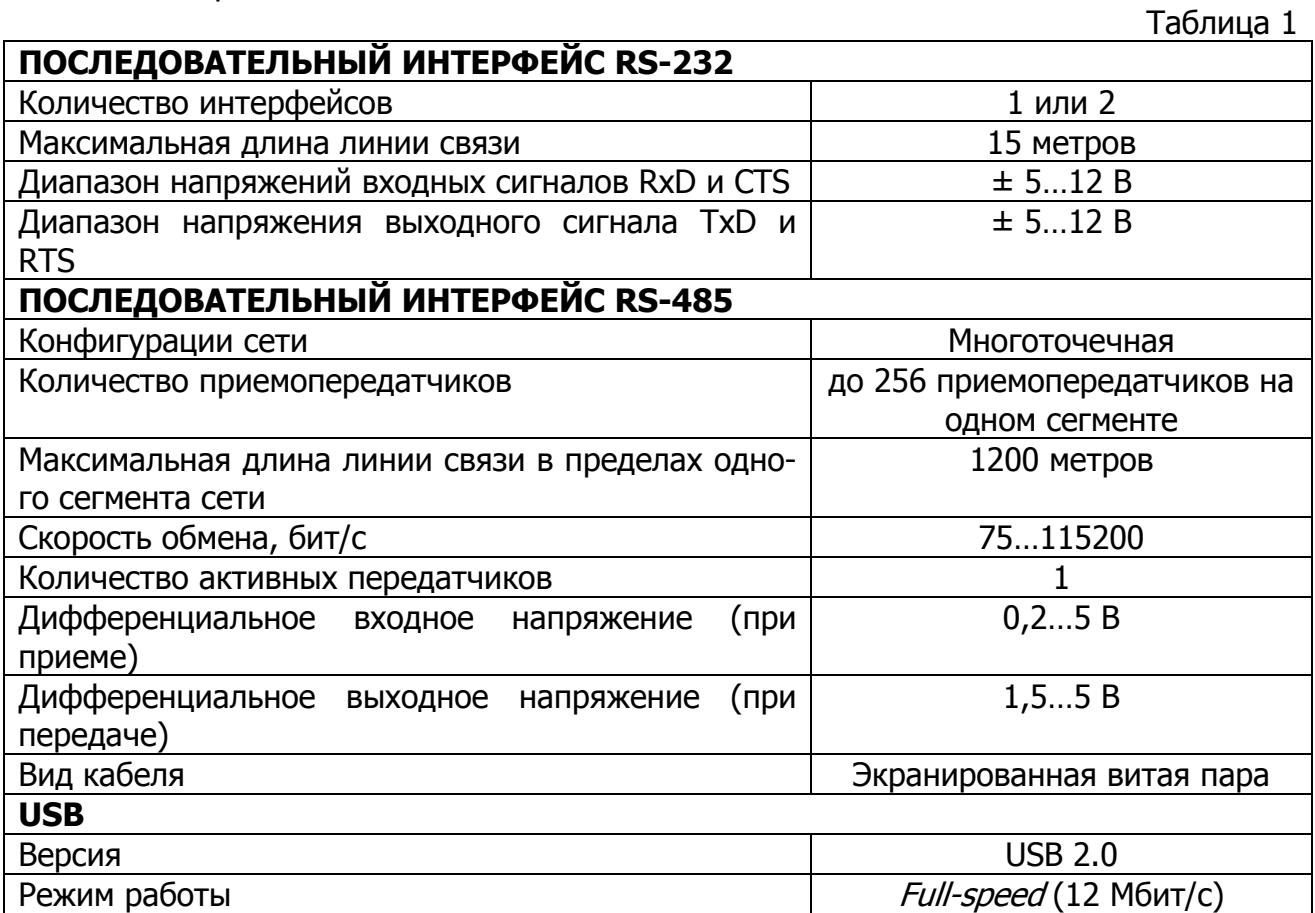

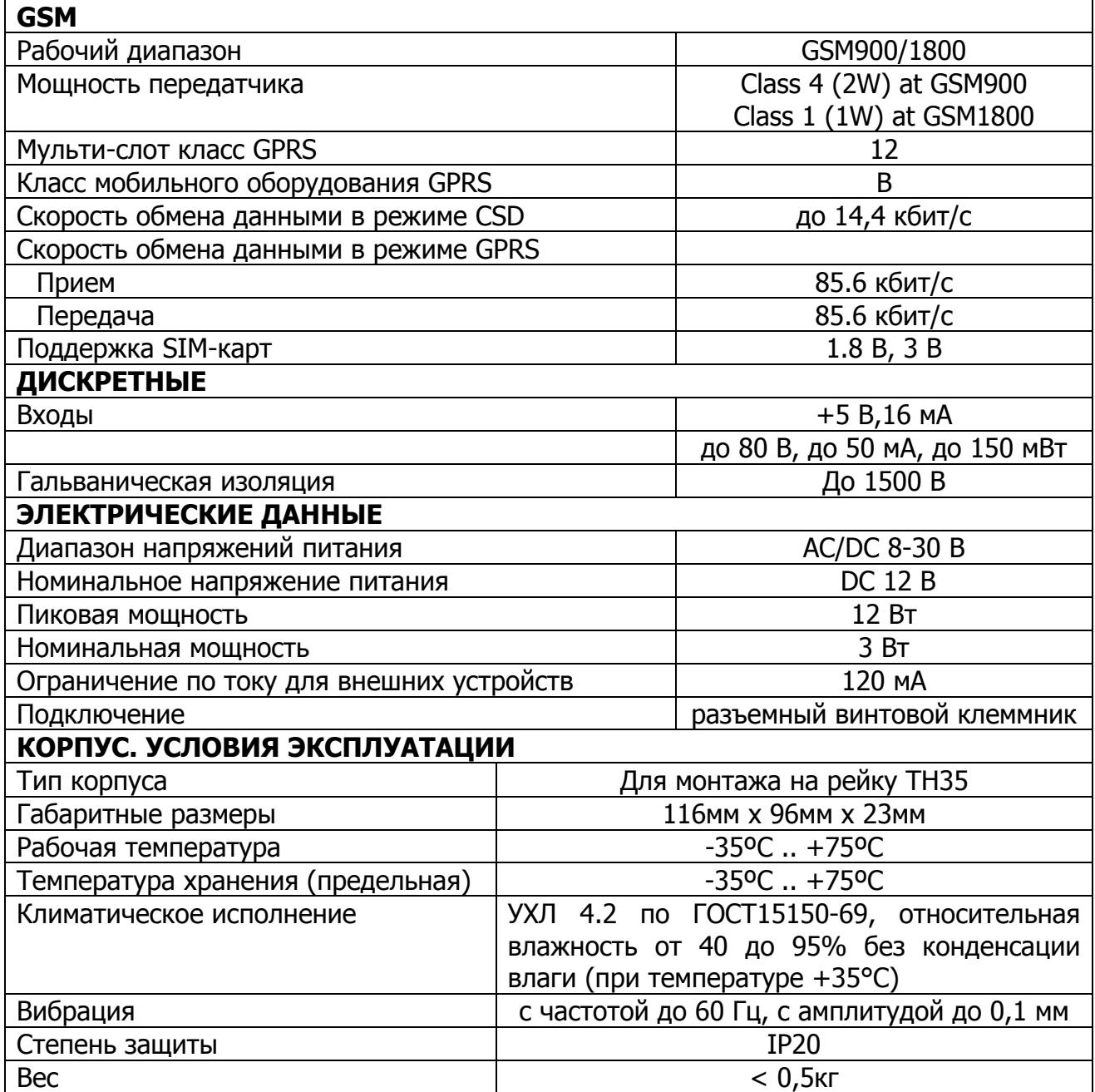

### **2.3. СОСТАВ ИЗДЕЛИЯ**

2.3.1. Состав изделия приведен в таблице 2.

<span id="page-5-0"></span>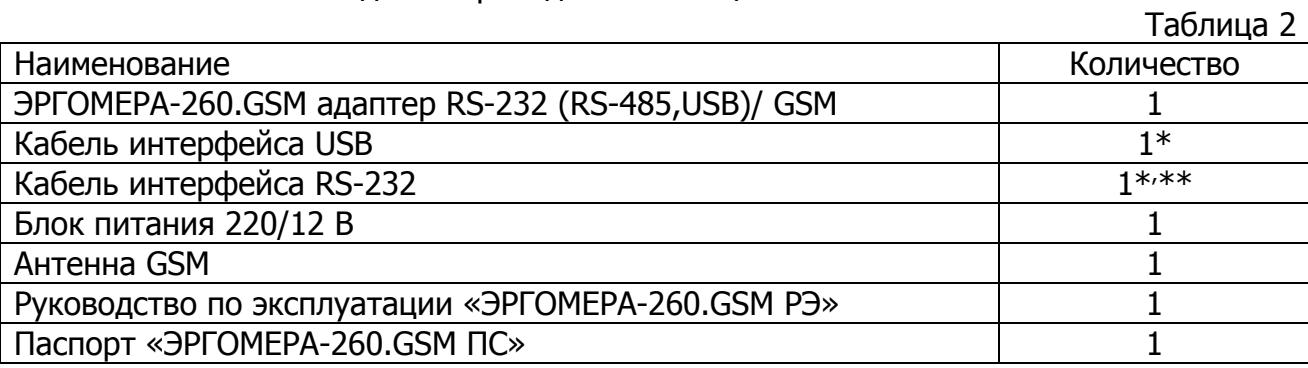

 $*$  - позиции включаются в состав по отдельному заказу.

 $**$  - длина кабеля оговаривается при заказе, но не более 10 м.

#### <span id="page-6-0"></span>**2.4. УСТРОЙСТВО И РАБОТА**

2.4.1. Адаптер выпускается в нескольких модификациях, которые отличаются количеством интерфейсов. Обозначение модификации нанесено на контрэтикетке. Пример обозначения с расшифровкой представлен на рис.1.

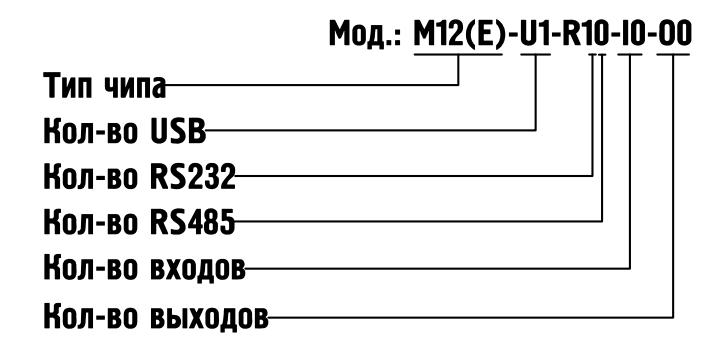

Рис.1. Пример обозначения модификации адаптера.

2.4.2. Адаптер представляет собой двунаправленный преобразователь сигналов интерфейсов RS-232,RS-485,USB в GSM. Структурная схема прибора приведена на рис. 2.

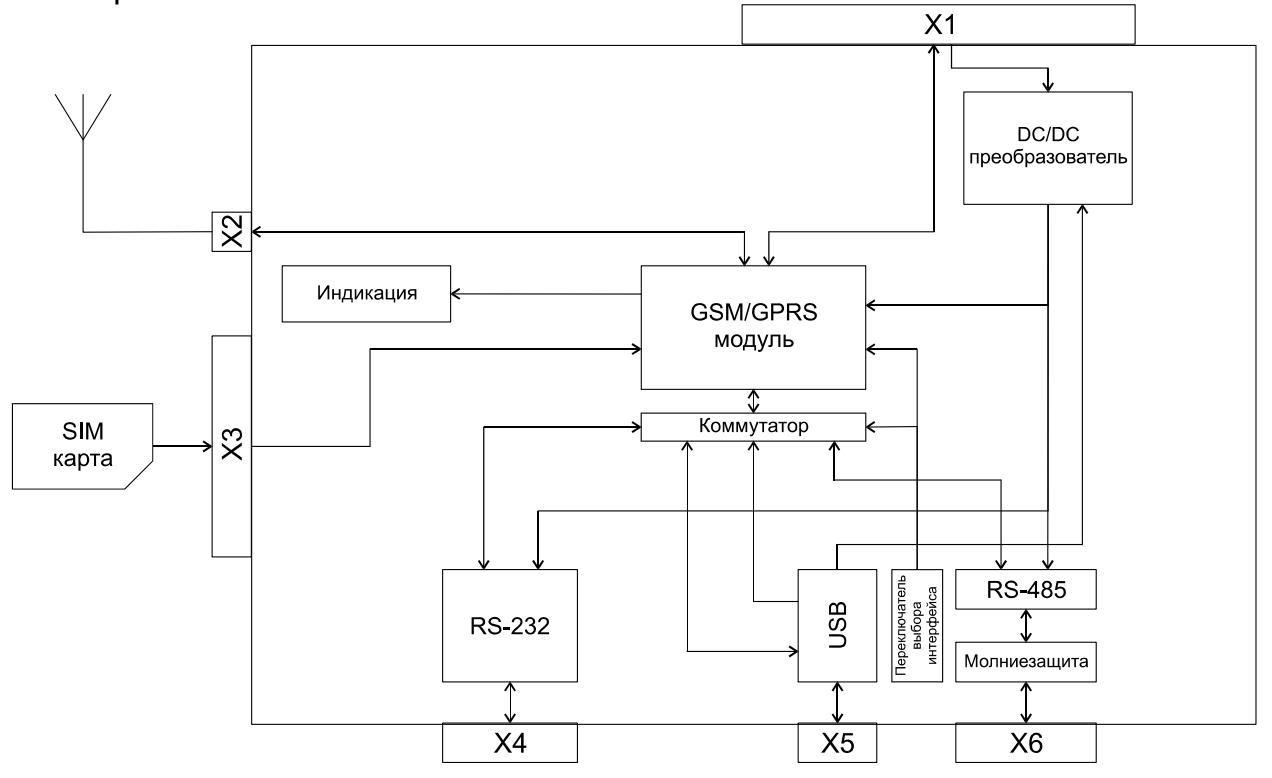

Рис. 2. Структурная схема адаптера.

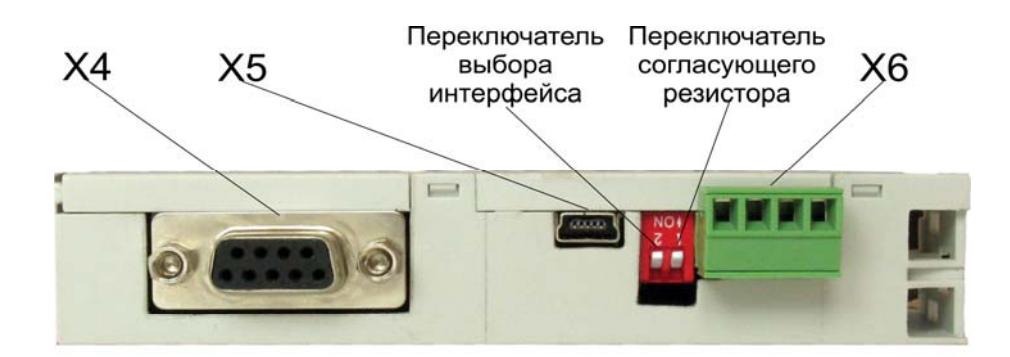

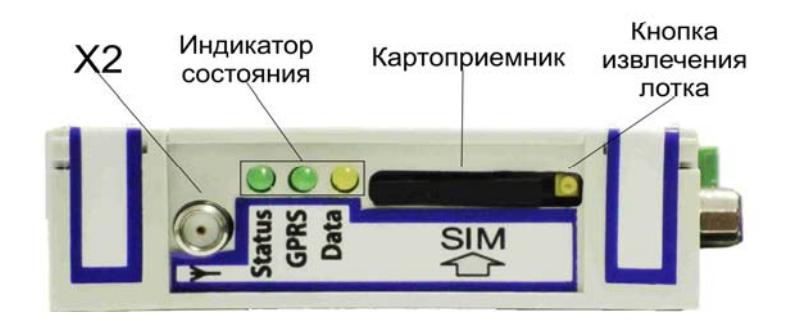

Рис. 3. Внешний вид адаптера.

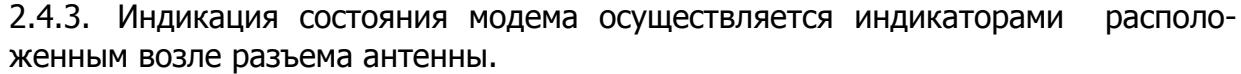

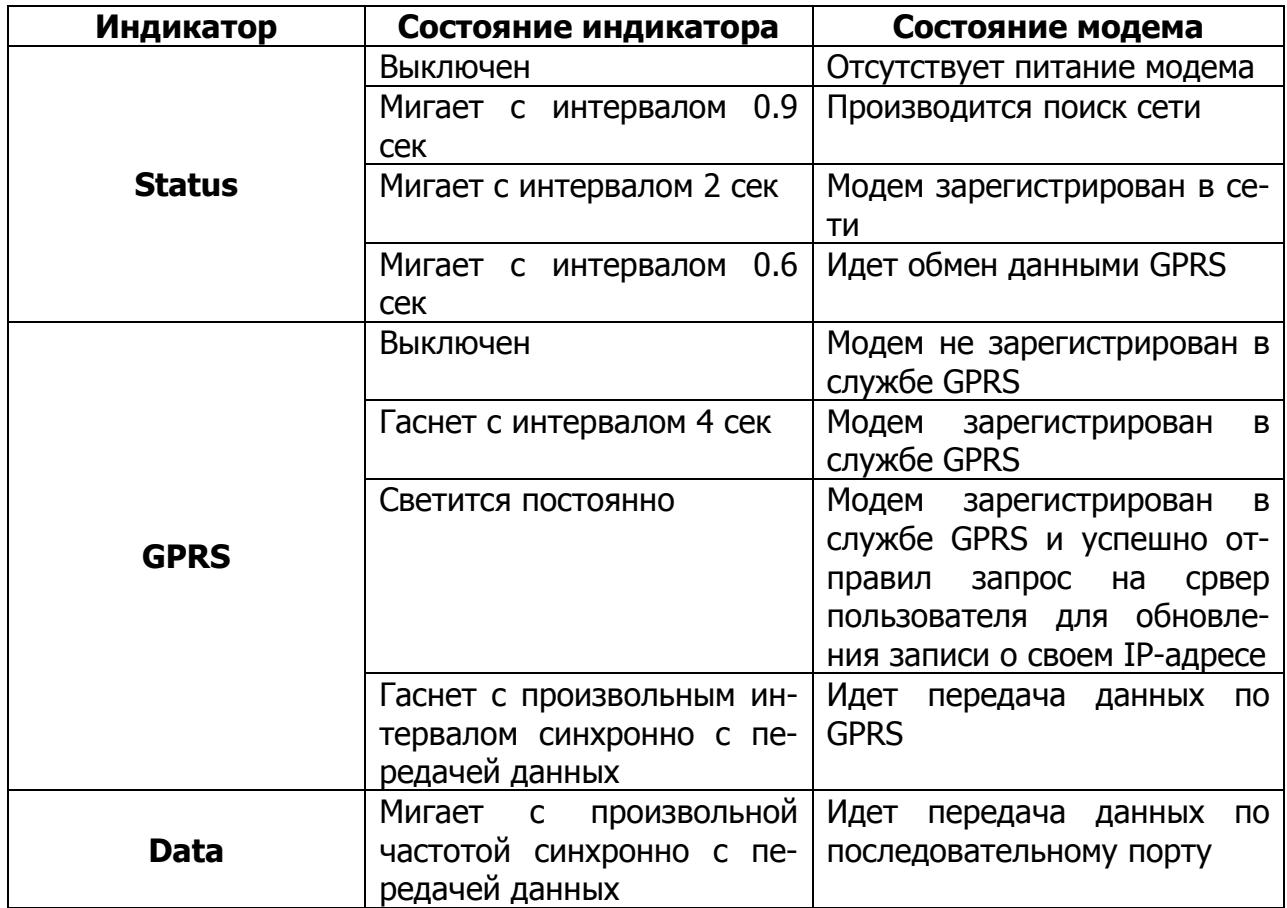

2.4.4. Дискретные входы и выходы модема гальванически развязаны и могут быть использованы для реализации различных схем контроля и сигнализации (контроль положения задвижек, контроль доступа в помещение/щит, свето/звуковое оповещение, управление приводами задвижек и т.п.) при условии соблюдения требований п. 2.2. Работа входов/выходов программируется расширенными АТ-командами, приведенными в таблице 4.2.

#### <span id="page-8-0"></span>**2.5. МАРКИРОВКА И ПЛОМБИРОВАНИЕ**

- 2.5.1. Маркировка наносится на адаптер и содержит:
- наименование изготовителя;
- наименование и условное обозначение адаптера;
- напряжение питания;
- заводской номер;
- модификацию адаптера;
- год, месяц изготовления.

# <span id="page-8-2"></span><span id="page-8-1"></span>**3. ИСПОЛЬЗОВАНИЕ ПО НАЗНАЧЕНИЮ**

#### **3.1. ЭКСПЛУАТАЦИОННЫЕ ОГРАНИЧЕНИЯ**

3.1.1. Эксплуатация адаптера должна производиться в условиях воздействующих факторов, не превышающих допустимых значений, оговоренных в п. 2.2.1.

- 3.1.2. Запрещается самостоятельно разбирать и производить ремонт адаптера.
- 3.1.3. При эксплуатации следует учитывать следующие ограничения:
	- запрещается включать модем в больницах или вблизи медицинского оборудования, кардиостимуляторов, слуховых аппаратов. Модем может создавать помехи для медицинского оборудования;
	- запрещается включать модем в самолетах;
	- на близком расстоянии модем может создавать помехи для телевизоров, радиоприемников и персональных компьютеров.

3.1.4. Одновременно возможно использование только одного последовательного интерфейса.

3.1.5. Точная и надежная работа адаптера обеспечивается выполнением в месте их установки условий п.2.2.1.

#### <span id="page-8-3"></span>**3.2. ПОДГОТОВКА ИЗДЕЛИЯ К ИСПОЛЬЗОВАНИЮ**

3.2.1. Меры безопасности при подготовке изделия.

3.2.1.1. При эксплуатации адаптера и его ремонте обслуживающий персонал должен соблюдать требования по технике безопасности ГОСТ 12.2.003-91 и другие действующие правила по технике безопасности при работе с электроустановками.

3.2.1.2. При обслуживании адаптера корпуса всех измерительных приборов должны быть заземлены.

3.2.1.3. Работы при подсоединении и отсоединении кабелей, должны производиться при снятом напряжении питания.

3.2.1.4. К эксплуатации и ремонту адаптера допускаются лица, изучившие правила его эксплуатации и прошедшие инструктаж по технике безопасности.

3.2.1.5. Степень защиты, обеспечиваемая оболочками адаптера, не ниже IP20.

3.2.1.6. При подготовке изделия к использованию должны соблюдаться «Правила технической эксплуатации» и «Правила техники безопасности при эксплуатации электроустановок потребителей».

3.2.1.7. При обнаружении внешних повреждений адаптера или шнура питания следует отключить изделие до выяснения специалистами возможностей дальнейшей эксплуатации.

3.2.1.8. В процессе работы с адаптером запрещается использовать неисправные приборы и инструменты.

3.2.2. Особенности монтажа.

3.2.2.1. Установить адаптер на штатное место и закрепить его. Габаритные размеры адаптера приведены в приложении А.

3.2.2.2. Проложить линии связи, предназначенные для соединения адаптера с сетью питания, антенной и другими приборами. При выполнении монтажных работ необходимо применять только стандартный инструмент. Схемы подключения приведены в приложении Б и В.

3.2.2.3. Работа цепи молниезащиты обеспечивается только при подключенной линии заземления (вывод линии заземления выполняется по заказу).

3.2.2.4. Контакт **U<sup>п</sup>** разъема Х6 предназначен для подключения питания внешних устройств. На него выдается выпрямленное напряжение со входа питания Х1.

3.2.2.5. Цепь питания внешних устройств имеет защиту по току с ограничением 120 мА.

3.2.2.6. Не допускается прокладка линий связи в одном кабеле с силовыми проводами, создающими высокочастотные или импульсные помехи.

3.2.2.7. Построение сети RS-485 должно быть выполнено по схеме «луч» (см. приложение В). На крайних в цепи адаптерах необходимо установить переключатель, включающий согласующий резистор, в положение «**ON**». Максимальное число устройств, подключаемых в сеть RS-485, не может превышать 256.

3.2.2.8. При монтаже внешних связей необходимо обеспечить их надежный контакт с клеммником адаптера, для чего рекомендуется тщательно зачистить и облудить их концы. Сечение жил не должно превышать 1мм<sup>2</sup>. Подсоединение проводов осуществляется "под винт".

3.2.2.9. Установить SIM-карту в картоприемник. Для этого необходимо извлечь лоток картоприемника, нажав на соответствующую кнопку (см. Рис.2), а затем вставить его обратно с установленной SIM-картой.

3.2.2.10. После подключения всех необходимых связей подать на адаптер питание.

#### <span id="page-10-0"></span>3.3. Использование изделия.

3.3.1. Сконфигурировать адаптер при помощи переключателей 1 и 2 (см. Рис 3). Переключатели имеют следующее назначение:

- 1 включение согласующего резистора в линию (терминатора). Установленный в положение ON, переключатель подключает согласующий резистор 120 Ом в линию.
- 2 переключатель выбора интерфейса. Установленный в положение ОN, делает активным порт RS-485, при этом RS-232 и USB отключены.

В положении OFF, при отсутствии подключения к разъему USB, активен порт RS-232, а RS-485 и USB отключены.

В положении OFF, при подключении к разъему USB, автоматически активируется порт USB, а RS-485 и RS-232 отключаются.

3.3.2. Установить SIM-карту в картоприемник. Для этого извлечь лоток картоприемника и, установив карту, вставить его обратно.

**ВНИМАНИЕ!** Проверка PIN-кода на SIM- карте должна быть отключена.

3.3.3. В случае подключения модема к компьютеру через USB, установить драйвер USB-порта на компьютер (Silicon Labs CP210x USB to UART Bridge):

- для Windows XP/Server 2003/Vista/7/8 драйвер доступен по следующей ссылке: http://ergomera.dp.ua/doc/CP210x VCP Windows.zip
- для остальных операционных систем: http://www.silabs.com/products/mcu/Pages/USBtoUARTBridgeVCPDrivers.aspx
- 3.3.4. Подать на адаптер и подключенные к нему устройства питание.

3.3.5. Задать скорость обмена и параметры автоответа пользуясь АТ-командами приведенными в таблице 4.1.

3.3.6. Убедиться в правильной работе адаптера и сети в целом по получению компьютером ответной информации.

### <span id="page-10-1"></span>3.4. РАБОТА С МОДЕМОМ.

3.4.1. Управление работой модема осуществляется с помощью АТ-команд по выбранному последовательному интерфейсу.

3.4.2. Полное описание АТ-команд используемых в модеме доступно по адресу: http://ergomera.dp.ua/doc/eus260gsm-at12.pdf.

3.4.3. Список наиболее ШИРОКО **ИСПОЛЬЗУЕМЫХ** команд приведен  $\overline{B}$ таблице 4.1.

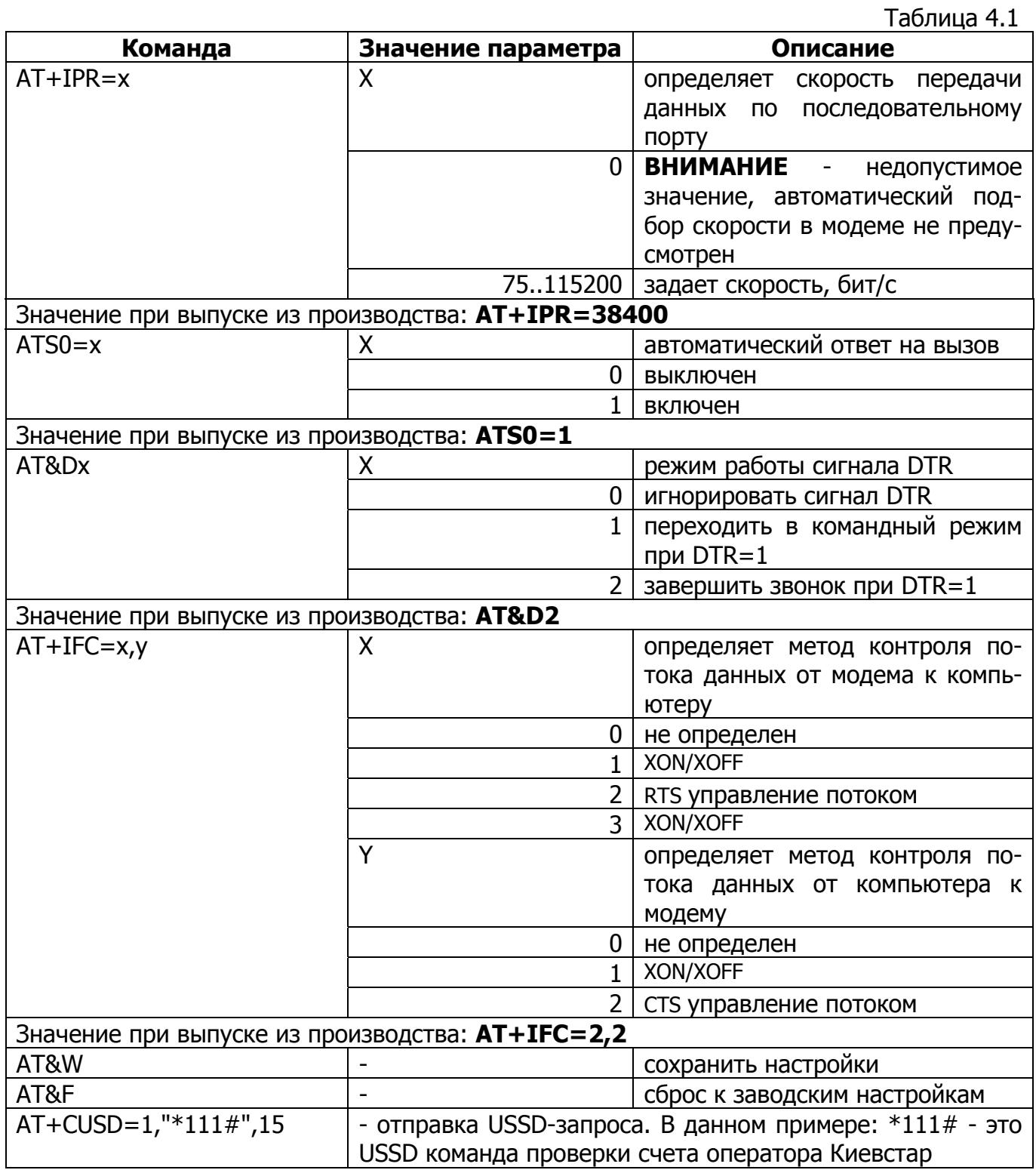

3.4.4. Расширенные команды управления адаптером ЭРГОМЕРА-260.GSM:

<span id="page-12-1"></span><span id="page-12-0"></span>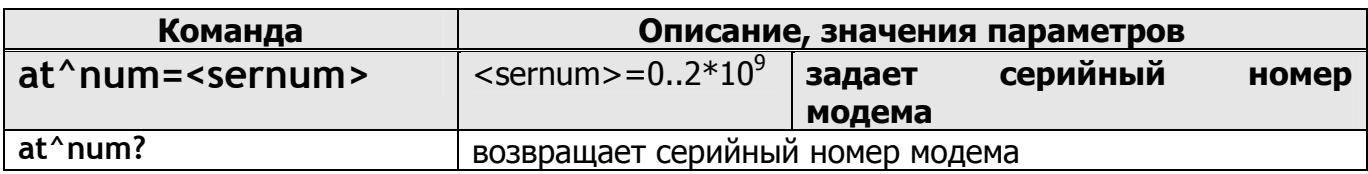

<span id="page-12-2"></span>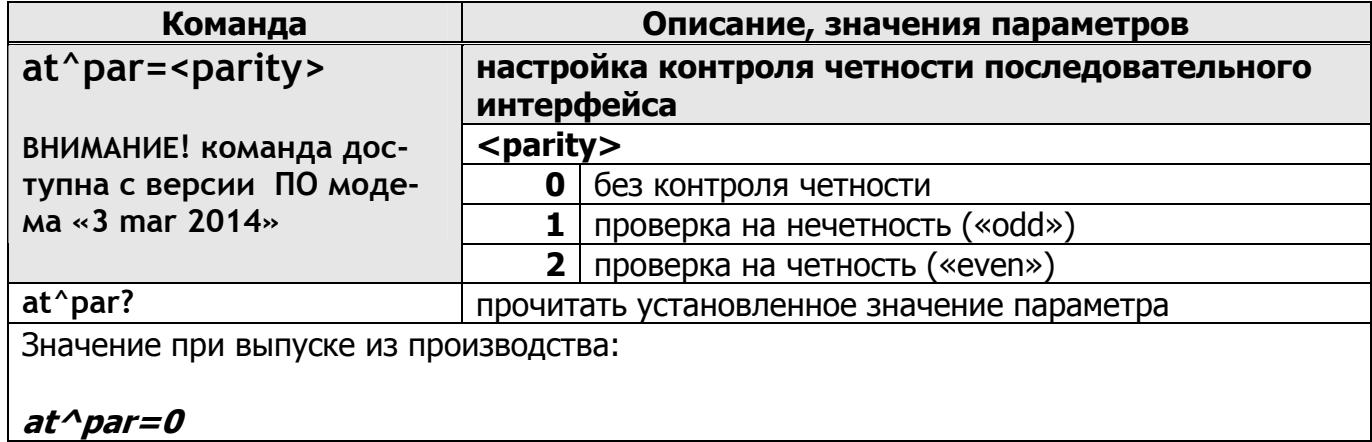

<span id="page-12-3"></span>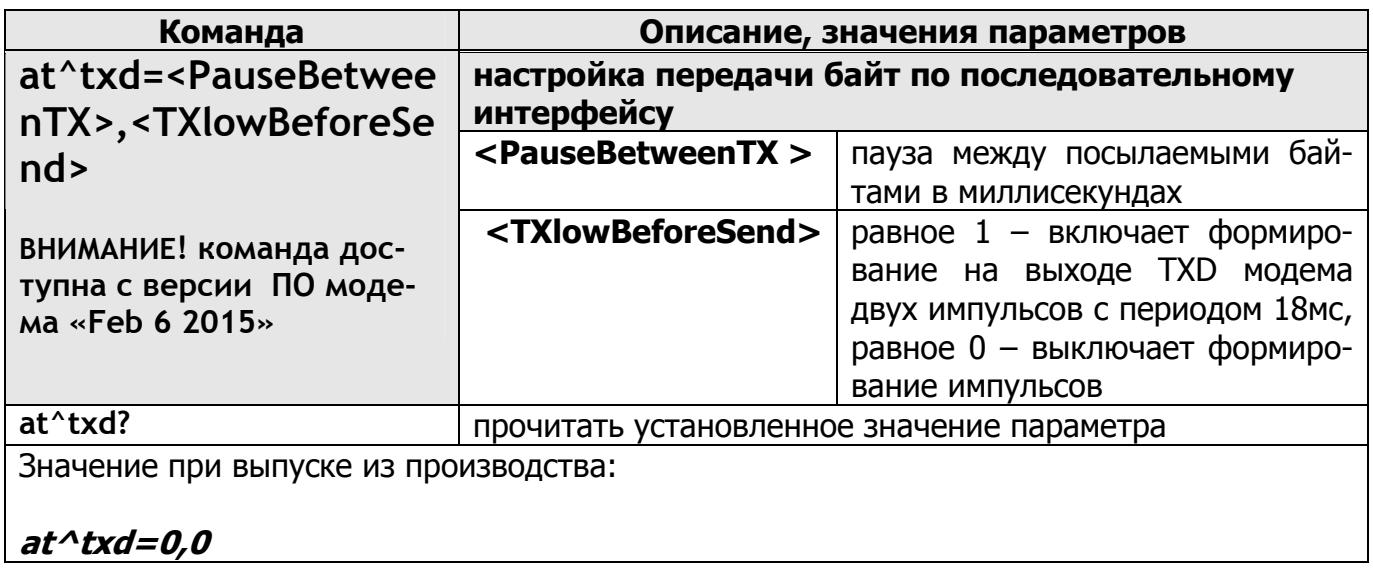

**at^txd=0,0**

<span id="page-12-4"></span>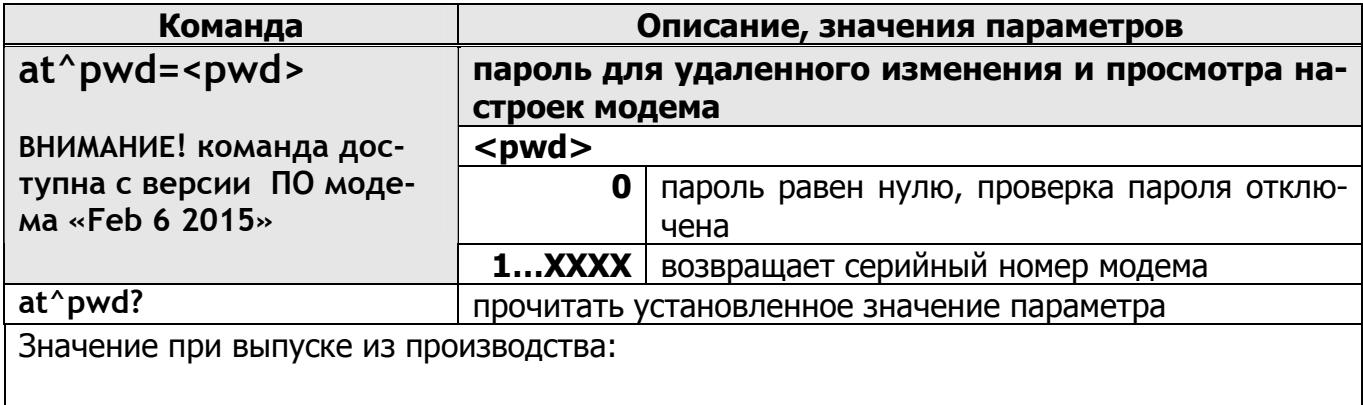

**at^pwd=0**

<span id="page-13-0"></span>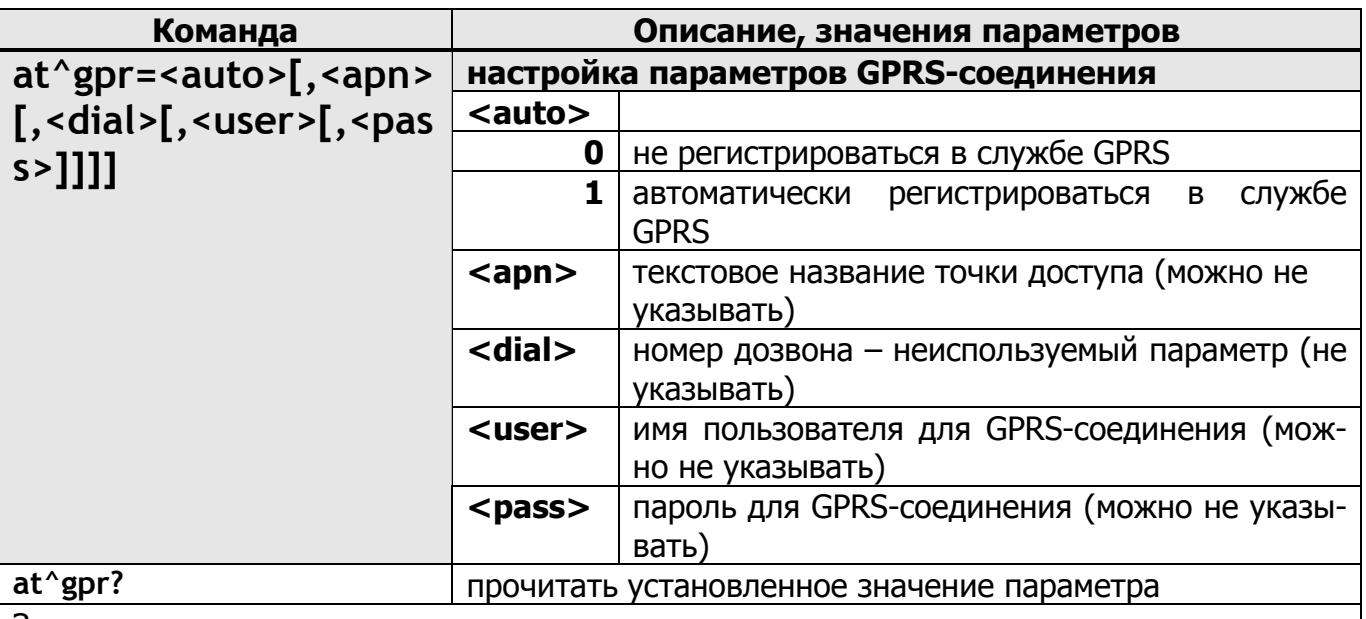

Значение при выпуске из производства:

### at^gpr=0,www.kyivstar.net,,,

### Пример:

Установить автоматическую регистрацию в GPRS, через точку доступа "www.kyivstar.net" с именем пользователя "gprs" и паролем "internet":

### at^gpr=1,www.kyivstar.net,,gprs,internet

Установить автоматическую регистрацию в GPRS, с пустым именем точки доступа и пустым именем пользователя и паролем:

#### $at$ <sup> $\land$ </sup>gpr=1

<span id="page-13-1"></span>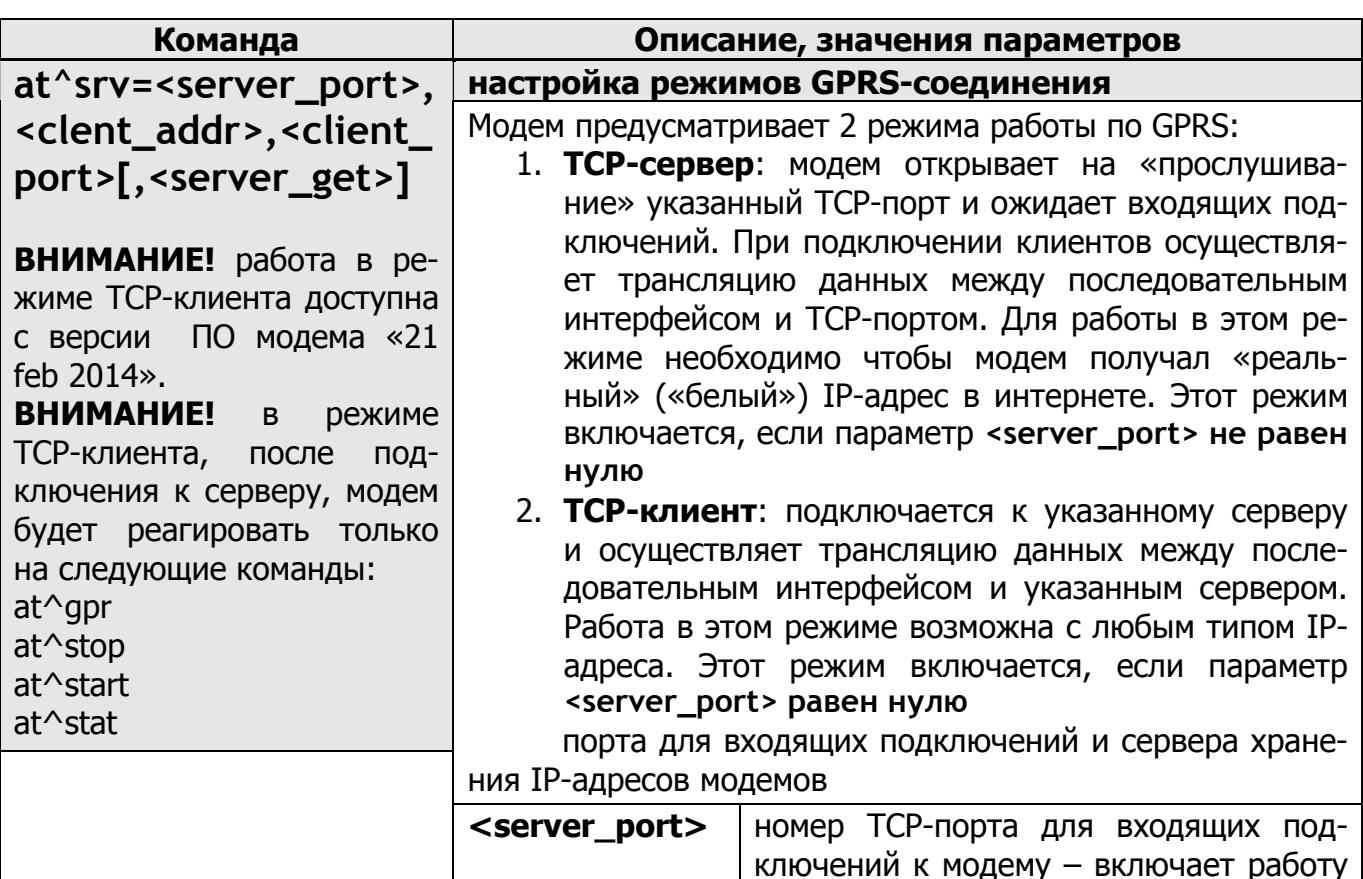

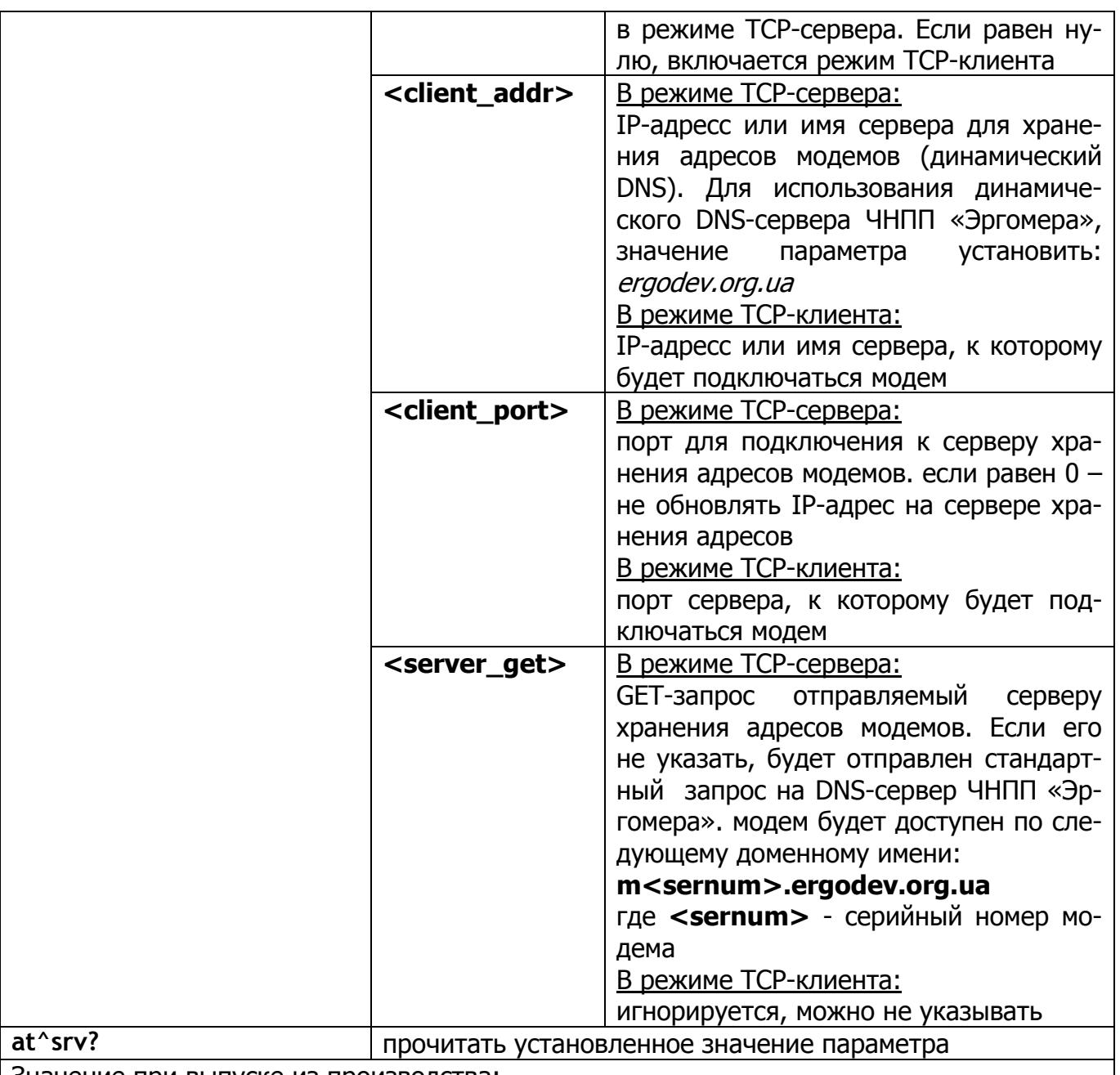

Значение при выпуске из производства:

### **at^srv=0,ergomodem.org.ua,555**

Пример:

Режим TCP-сервера:

Команда, чтобы установить порт для входящих подключений - "5555", сервер хранения IP-адресов модемов - "myserver.org", порт сервера - "80", GET-запрос к серверу – "updateip.php?modem=%d&ip=%d.%d.%d.%d":

# **at^srv=5555,myserver.org,80,updateip.php?modem=%d&ip=%d.%d.%d.%d**

Например, модем с серийным номером 479, после регистрации в GPRS и получения IPадреса 178.23.45.67, откроет порт 5555 для входящих подключений и отправит следующий GET-запрос на сервер для обновления своего IP-адреса в базе сервера: http://myserver.org:80/updateip.php?modem=479&ip=178.23.45.67

После чего модем будет ждать входящих подключений на порту 5555 и транслировать данные между последовательным интерфейсом и клиентами, подключенными к TCPпорту 5555.

#### Режим ТСР-клиента:

Команда, чтобы подключиться к серверу "myserver.org", порт сервера - "555"

# $at$ <sup> $\wedge$ </sup>srv=0, myserver.org, 555

Например, модем с серийным номером 479, после регистрации в GPRS и получения IPадреса 178.23.45.67, подключится к серверу myserver.org на 555 порт и отправит серверу строку идентификации «Modem=479». После чего модем будет транслировать данные между последовательным интерфейсом и сервером.

Если использовать сервер ЧНПП «Эргомера», который обслуживает модемы, то необходимо использовать настройку по умолчанию:

### at^srv=0,ergomodem.org.ua,555

И при настройке ПО чтения данных указать следующий адрес модема:

m<sernum>.ergomodem.org.ua, где <sernum> - серийный номер модема. Для указанного выше примера адрес модема будет следующий: m479.ergomodem.org.ua.

<span id="page-15-0"></span>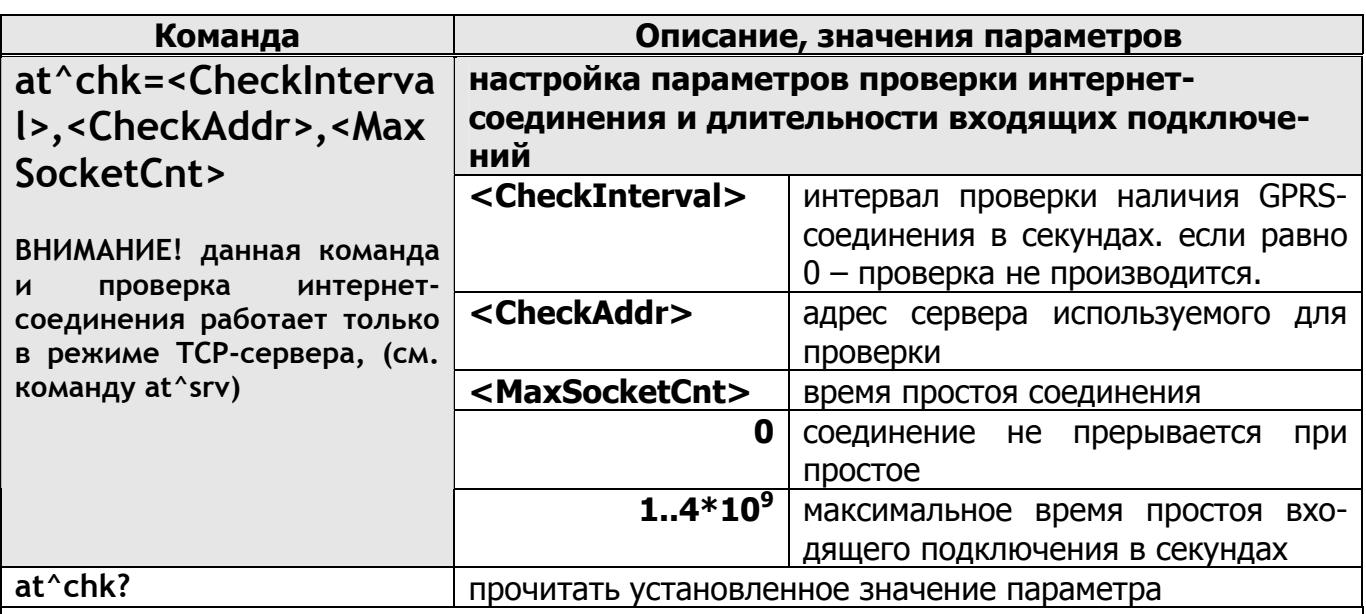

Значение при выпуске из производства:

### at^chk=3600,ya.ru,600

Пример:

Установить интервал проверки интернет-соединения путем запроса к DNS-серверу адреса "уа.ru" каждые 3600 секунд и установить максимальную длительность простоя входящего подключения - 600 секунд

# at^chk=3600, va.ru, 600

Если проверка интернет-соединения завершится ошибкой модем будет перезагружен.

<span id="page-16-0"></span>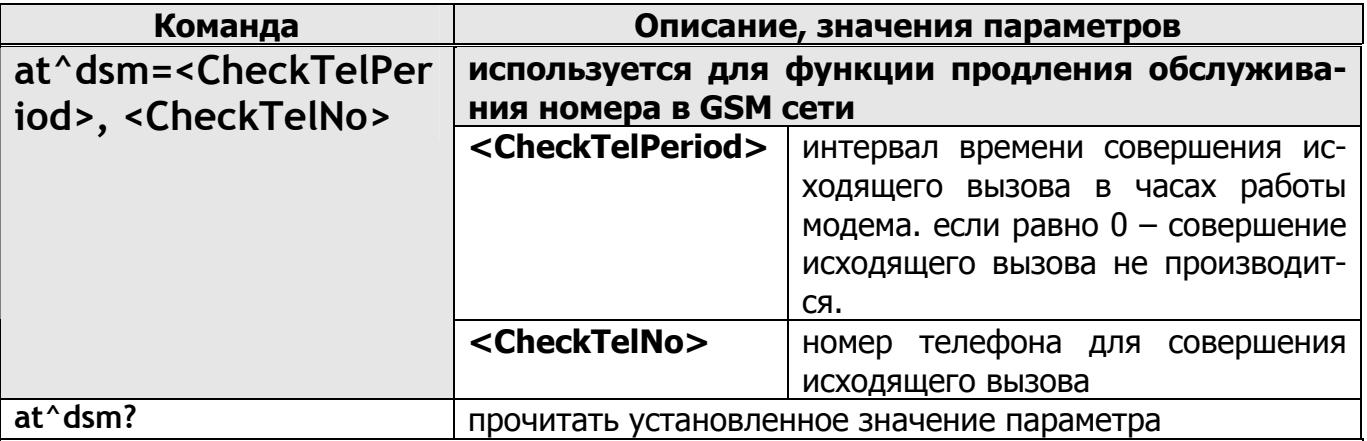

Значение при выпуске из производства:

### at^dsm=0,+380671111111

Пример:

Установить интервал в 2000 часов работы модема между голосовым звонком на номер +380671234567 (для продления срока действия sim-карты):

# at^dsm=2000,+380671234567

<span id="page-16-1"></span>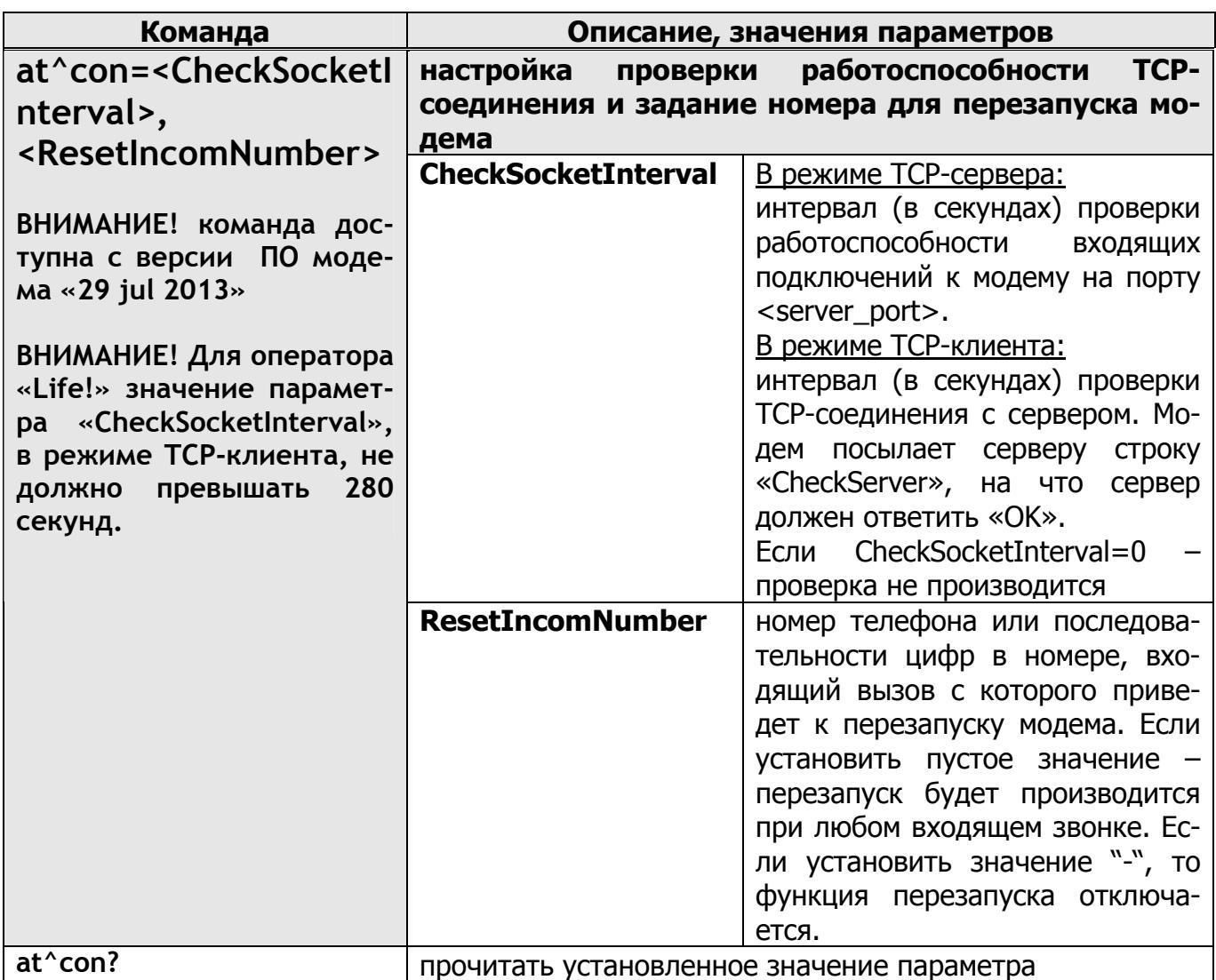

#### Значение при выпуске из производства: **at^con=660,-**

#### Примеры:

Установить интервал проверки входящих подключений 5 минут и разрешить перезапуск при входящем звонке с любого номера, начинающегося на +38067:

#### **at^con=300,+38067**

Отключить проверку входящих подключений и запретить перезапуск при входящем звонке:

**at^con=0,-** 

<span id="page-17-0"></span>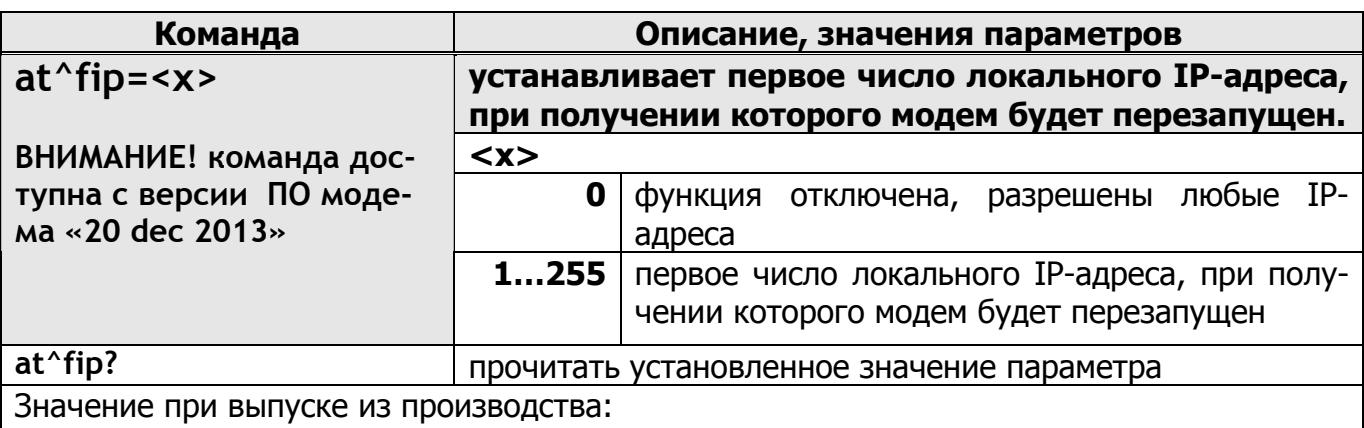

### **at^fip=0**

<span id="page-17-1"></span>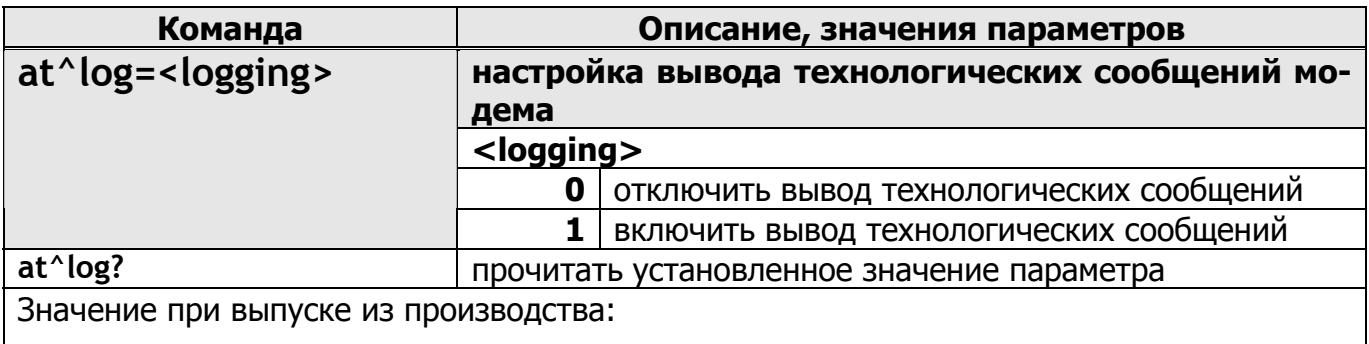

# **at^log=1**

<span id="page-17-4"></span><span id="page-17-3"></span><span id="page-17-2"></span>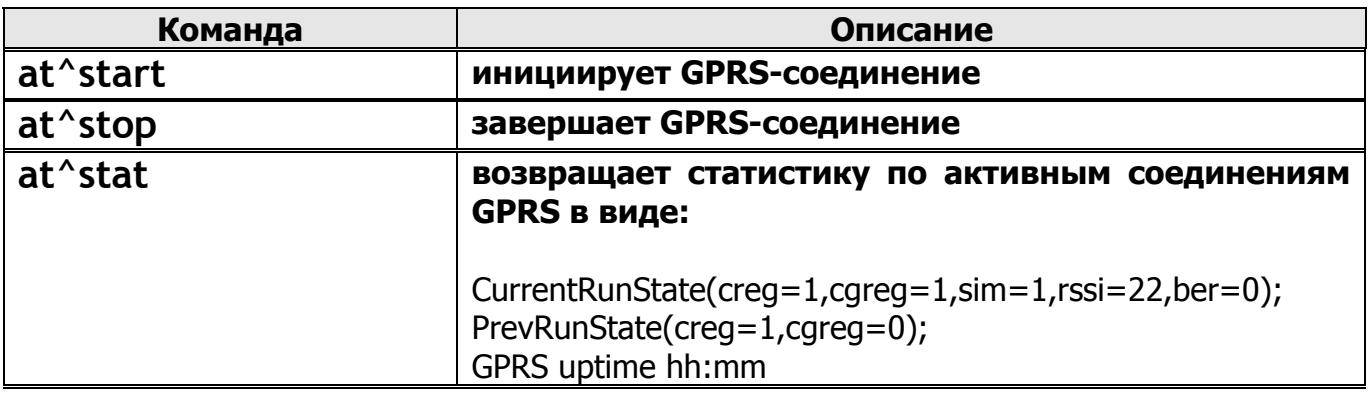

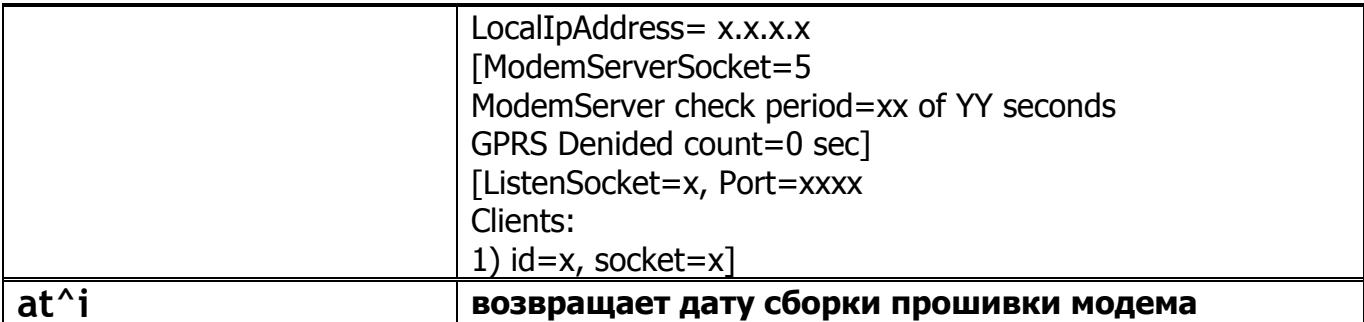

<span id="page-18-1"></span><span id="page-18-0"></span>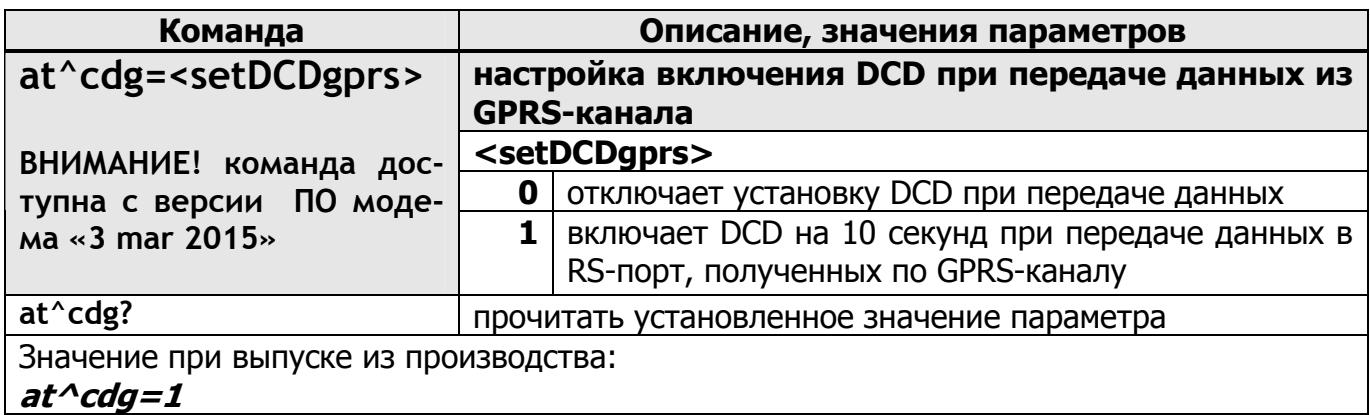

<span id="page-18-2"></span>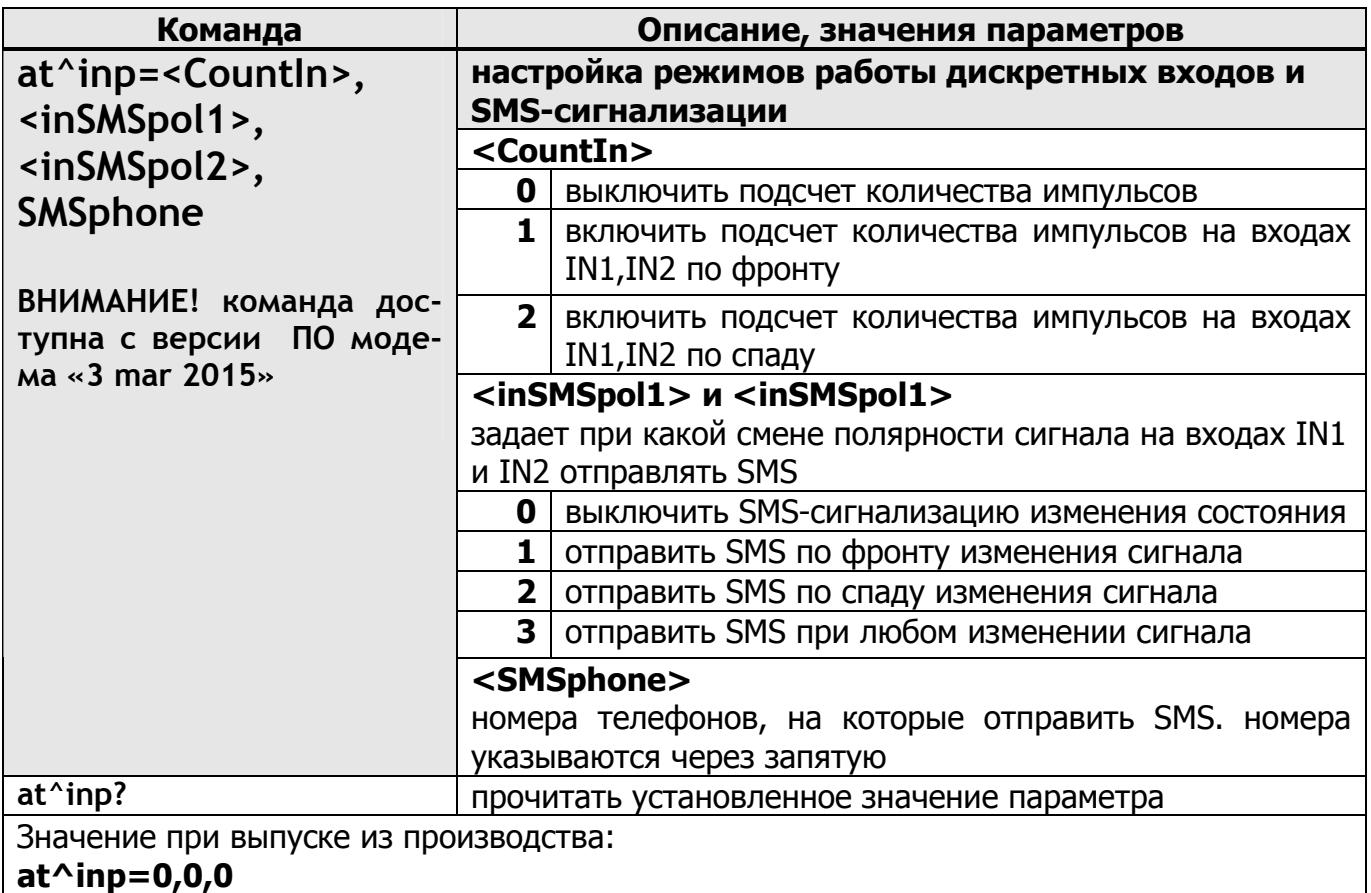

Пример:

Разрешить подсчет импульсов на входах IN1 и IN2 по спаду и включить SMSсигнализацию на два номера при любом изменении сигнала на входе IN2:

 $at^{\wedge}$ inp=2,0,3,+380671234567,+380671234568

<span id="page-19-0"></span>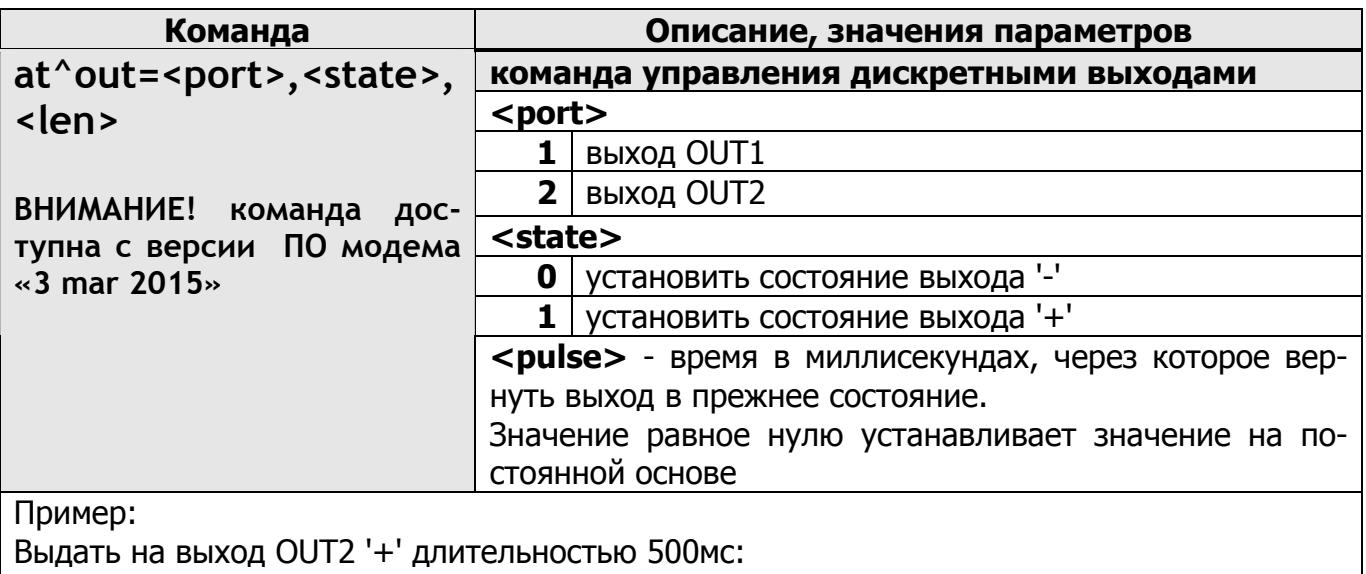

#### **at^out=2,1,500**

Установить на выходе OUT1 '-': **at^out=1,0,0** 

<span id="page-19-1"></span>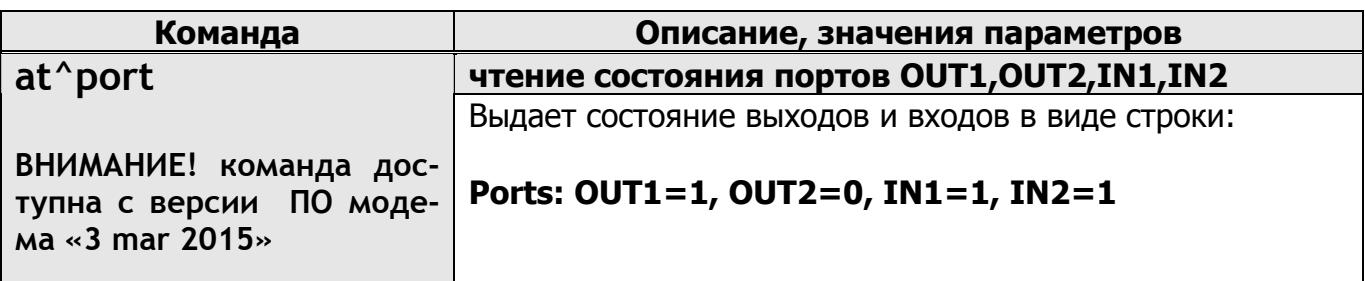

<span id="page-19-2"></span>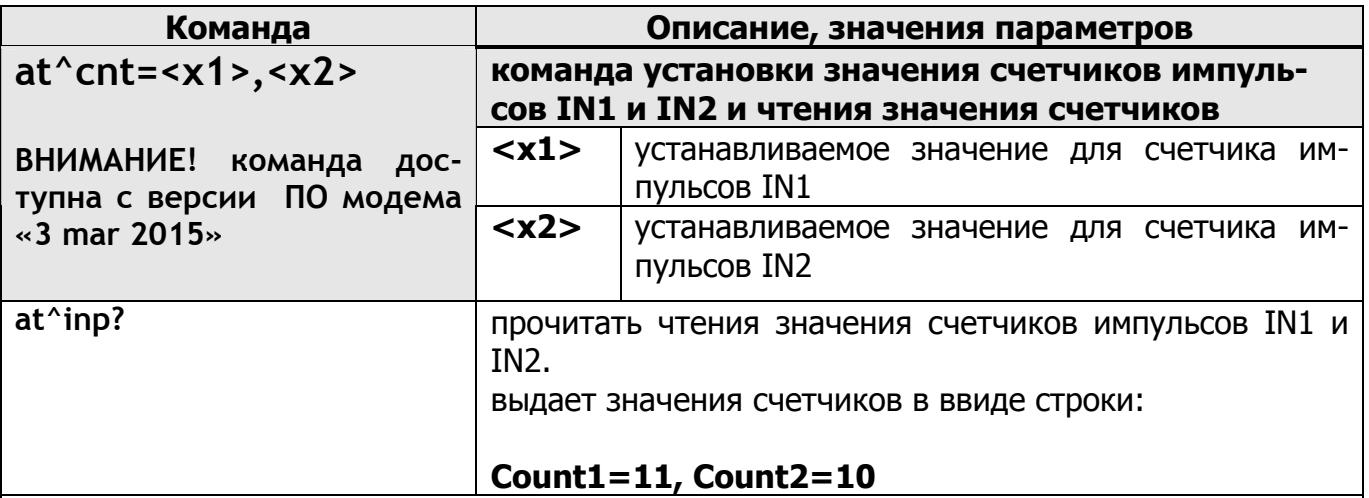

Пример:

Установить значение равное 1000 для счетчика импульсов IN1 и значение равное 2000 для счетчика импульсов IN2:

### **at^cnt=1000,2000**

Прочитать текущие значения счетчиков импульсов IN1 и IN2:

# **at^cnt?**

<span id="page-20-0"></span>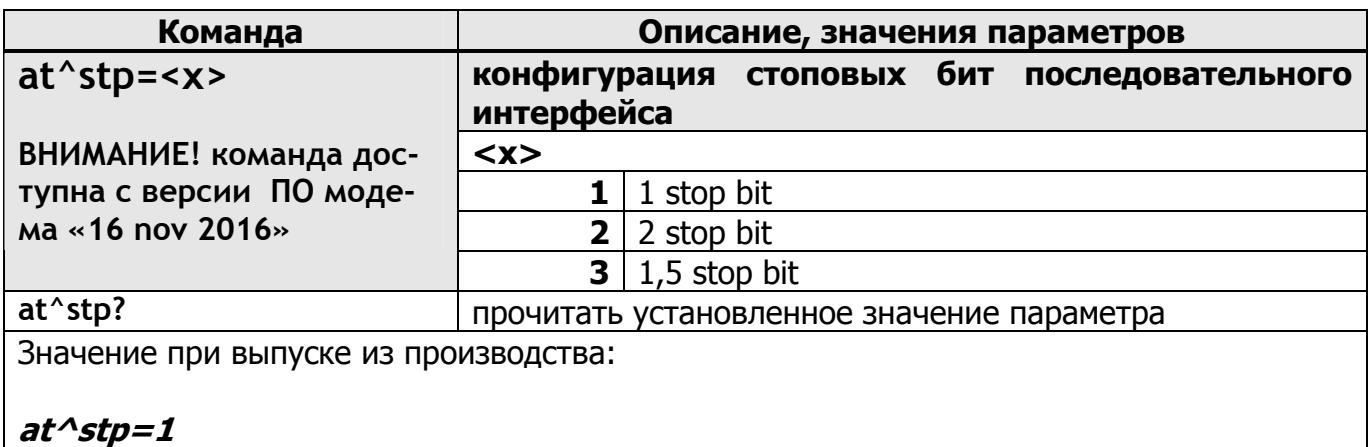

<span id="page-20-1"></span>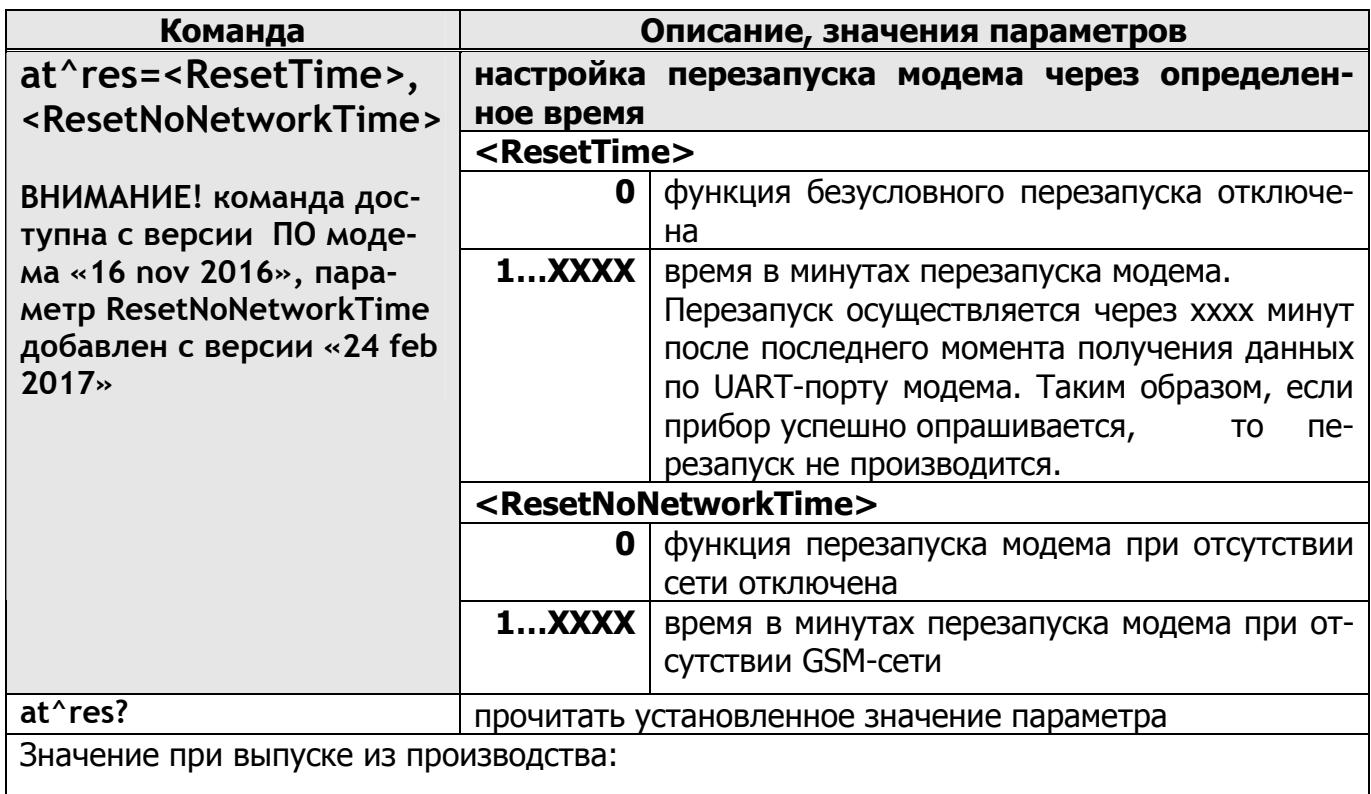

# **at^res=0,5**

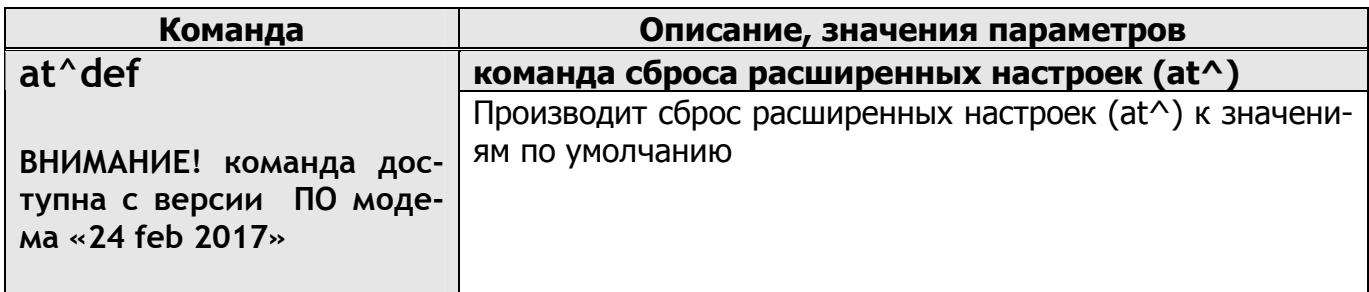

Значения расширенных команд управления адаптером Эргомера-260.GSM сохраняются в энергонезависимой памяти модема сразу же после обработки и не требуют записи при помощи команды AT&W.

Кроме этого, расширенные команды не восстанавливают значение по умолчанию по команде AT&F!

<span id="page-21-0"></span>3.4.5. Удаленное изменение и просмотр настроек модема при помощи SMS и GPRS-соединения.

Начиная с версии ПО модема «Feb 6 2015» добавлена возможность изменять настройки модема через SMS-сообщения, а через GPRS-соединение и изменять, и просматривать настройки модема.

Для изменения настроек, SMS-сообщение, или пакет данных, посылаемых модему через GPRS-соединение, должны выглядеть так (на примере команды at^gpr):

- а) если в модеме проверка пароля отключена  $(at^{\wedge}pwd=0)$ :  $+$ set $+$ at $\sim$ gpr=0
- b) если в модеме проверка пароля включена (at^pwd=1234): +set+pwd:1234at^gpr=0

где:

**+set+** – заголовок, сигнализирующий о том, что дальше будет передана AT-команда для модема;

**pwd:1234** – пароль, если он необходим;

**at^gpr=0** – собственно AT-команда, которая будет отправлена модему

На такой запрос, полученный через GPRS-соединение, ответ модема на ATкоманду будет отправлен обратно по GPRS-соединению. Таким образом можно видеть результаты работы AT-команды и просматривать настройки модема.

# <span id="page-22-1"></span><span id="page-22-0"></span>**4. ТЕХНИЧЕСКОЕ ОБСЛУЖИВАНИЕ.**

#### **4.1. ТЕХНИЧЕСКОЕ ОБСЛУЖИВАНИЕ ИЗДЕЛИЯ.**

4.1.1. Введенный в эксплуатацию адаптер не требует специального технического обслуживания, кроме периодического осмотра с целью проверки соблюдения условий эксплуатации, отсутствия внешних повреждений, надежности механических и электрических соединений, сохранности пломб. Порядок осмотра зависит от условий эксплуатации, но не должен быть реже одного раза в полгода.

4.1.2. Отправка адаптера для проведения гарантийного или послегарантийного ремонта должна производится с паспортом прибора. В сопроводительной документации необходимо указывать почтовые реквизиты, телефоны и факс отправителя, а также способ обратной доставки.

# <span id="page-22-2"></span>**5. УПАКОВКА, ХРАНЕНИЕ И ТРАНСПОРТИРОВАНИЕ**

- 5.1. Адаптер упаковывается в индивидуальную тару по ГОСТ 23170.
- 5.2. Адаптер должен храниться в сухом помещении в соответствии с условиями хранения согласно ГОСТ 15150. В помещении для хранения не должно быть токопроводящей пыли, паров кислот, щелочей, а также газов, вызывающих коррозию и разрушение изоляции.
- 5.3. Адаптер не требует специального технического обслуживания при хранении.
- 5.4. Адаптер можно транспортировать любым видом транспорта.

# ПРИЛОЖЕНИЕ А

Общий вид «ЭРГОМЕРА-260.GSM»

<span id="page-23-1"></span><span id="page-23-0"></span>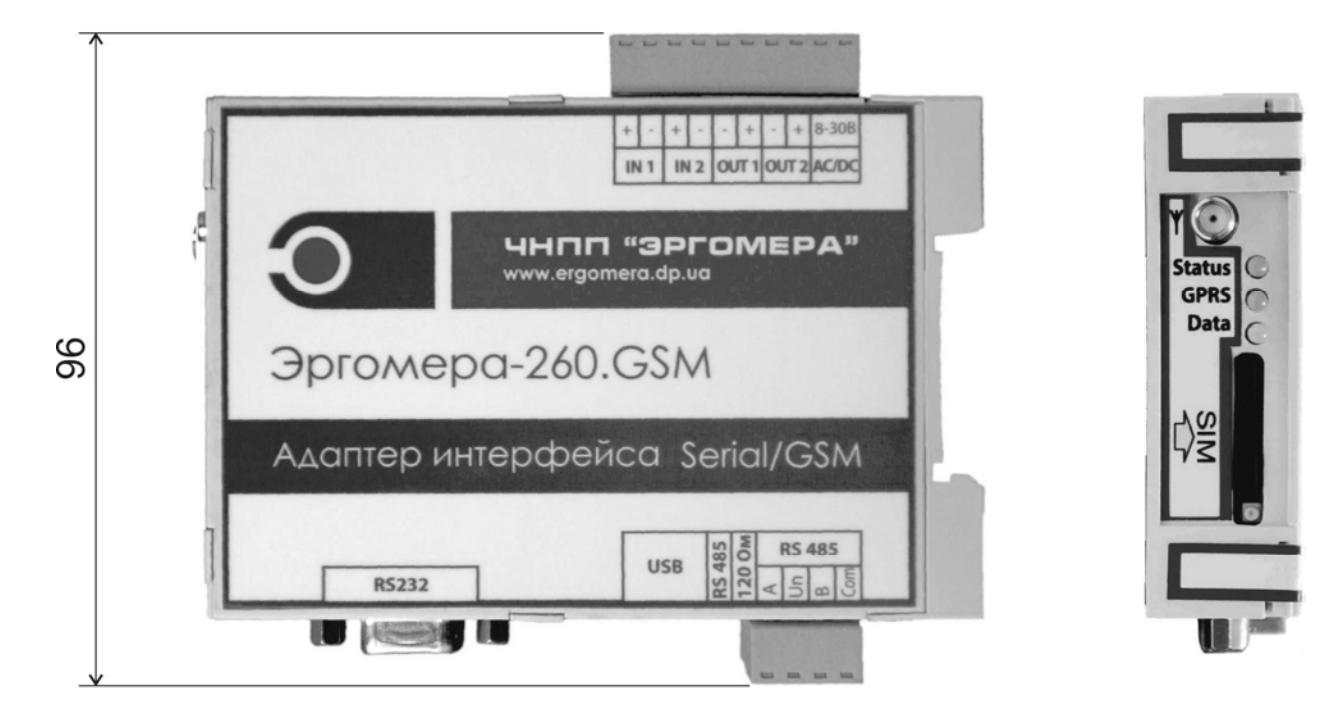

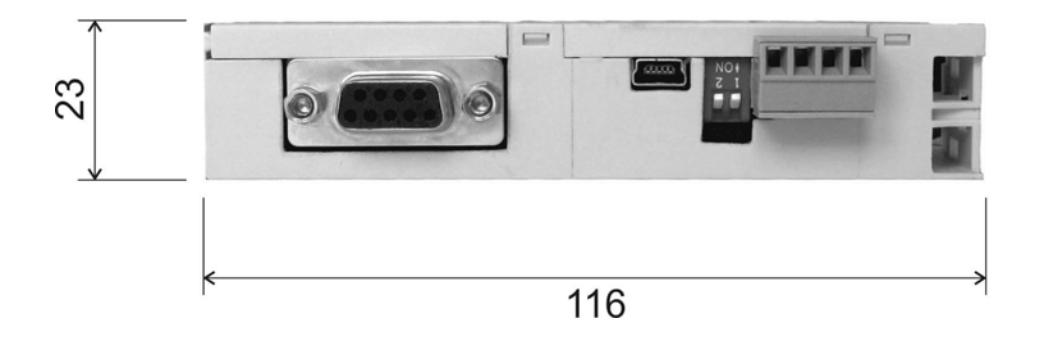

# **ПРИЛОЖЕНИЕ Б**

<span id="page-24-1"></span><span id="page-24-0"></span>Кабель для подключения к порту RS-232 адаптера последовательного интерфейса «ЭРГОМЕРА-260.GSM»

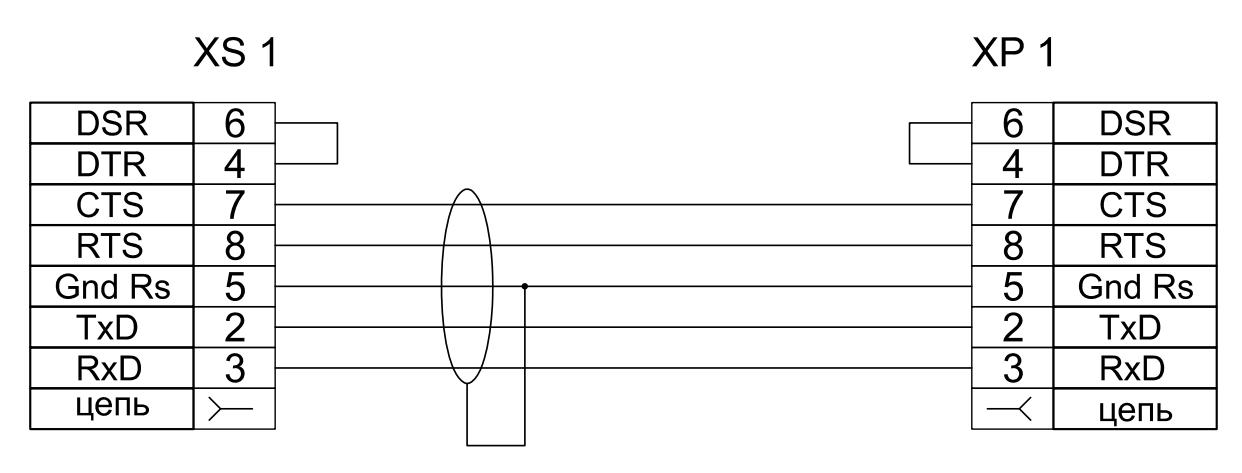

Xs1 - розетка DB-9F

ХР1 - вилка DB-9M

Примечание. Кабель интерфейса поставляется в базовой комплектации прибора Эргомера-260 GSM по заказу. Допускается замена кабеля на аналогичный длинной не более 10 м.

# **ПРИЛОЖЕНИЕ В**

<span id="page-24-2"></span>Пример подключения устройств к адаптеру Эргомера-260.GSM по интерфейсу RS-485

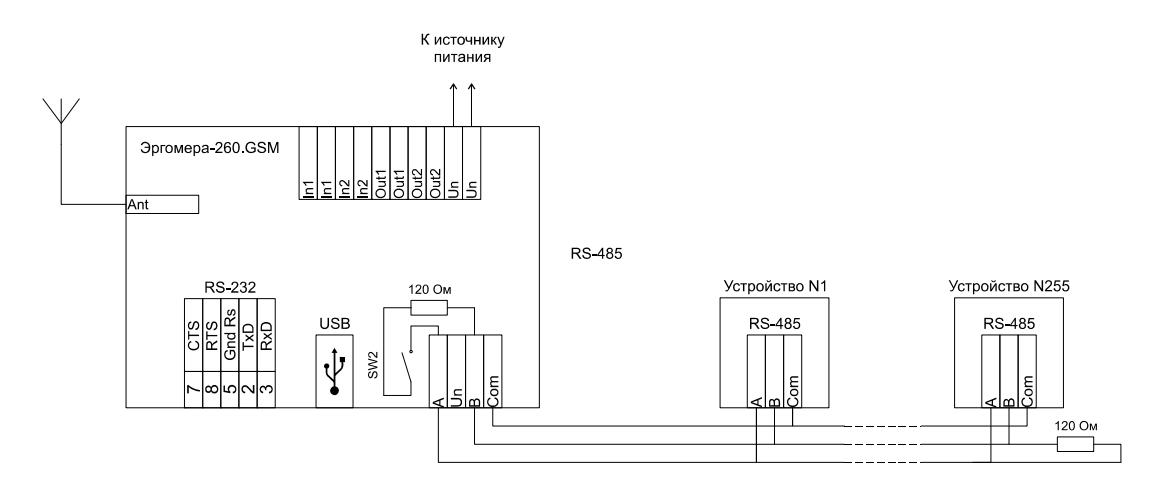

Переключатель SW2 должен находиться в положении ON.